## **«Облачная» фильтрация Интернет - контента**

**Варианты установки и использования систем контентной фильтрации**

**Установка системы контентной фильтрации в качестве локального приложения на каждый компьютер**

**Использование выделенного фильтрующего сервера внутри организации**

**Использование внешнего фильтрующего сервера, который установлен либо у провайдера услуг Интернет, либо у сервис- провайдера, который предоставляет услугу фильтрации Интернет контента**

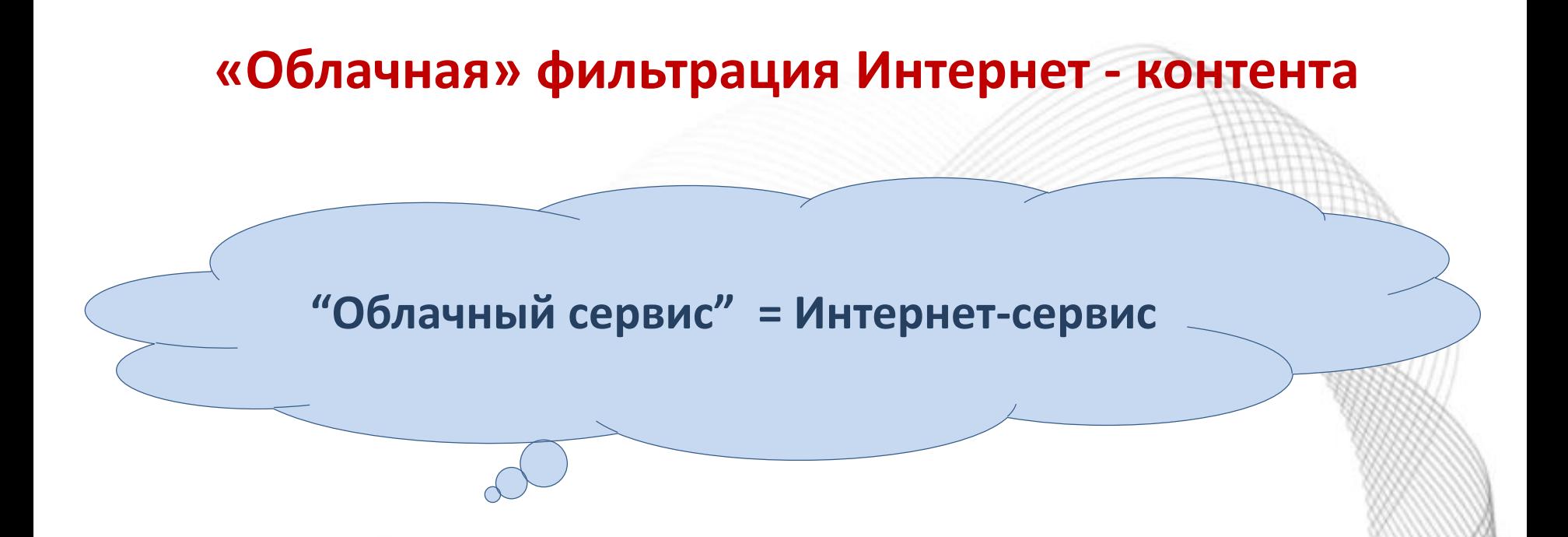

«Облачные» решения, основанные на фильтрации DNSзапросов, позволяют блокировать опасные и нецелевые ресурсы, анализировать практику использования Интернета.

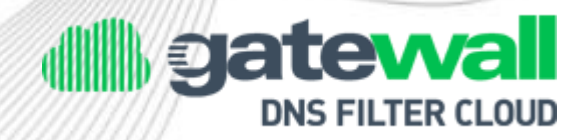

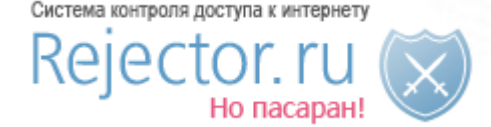

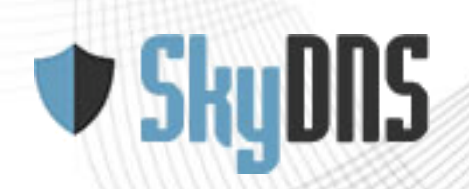

## **Как работает сервис?**

Любое устройство, подключенное к Интернету использует какой-либо сервер DNS. Когда пользователь набирает в строке браузера адрес сайта, например, www.google.ru его запрос направляется на сервер DNS, который возвращает IP-адрес сайта и затем происходит загрузка страницы.

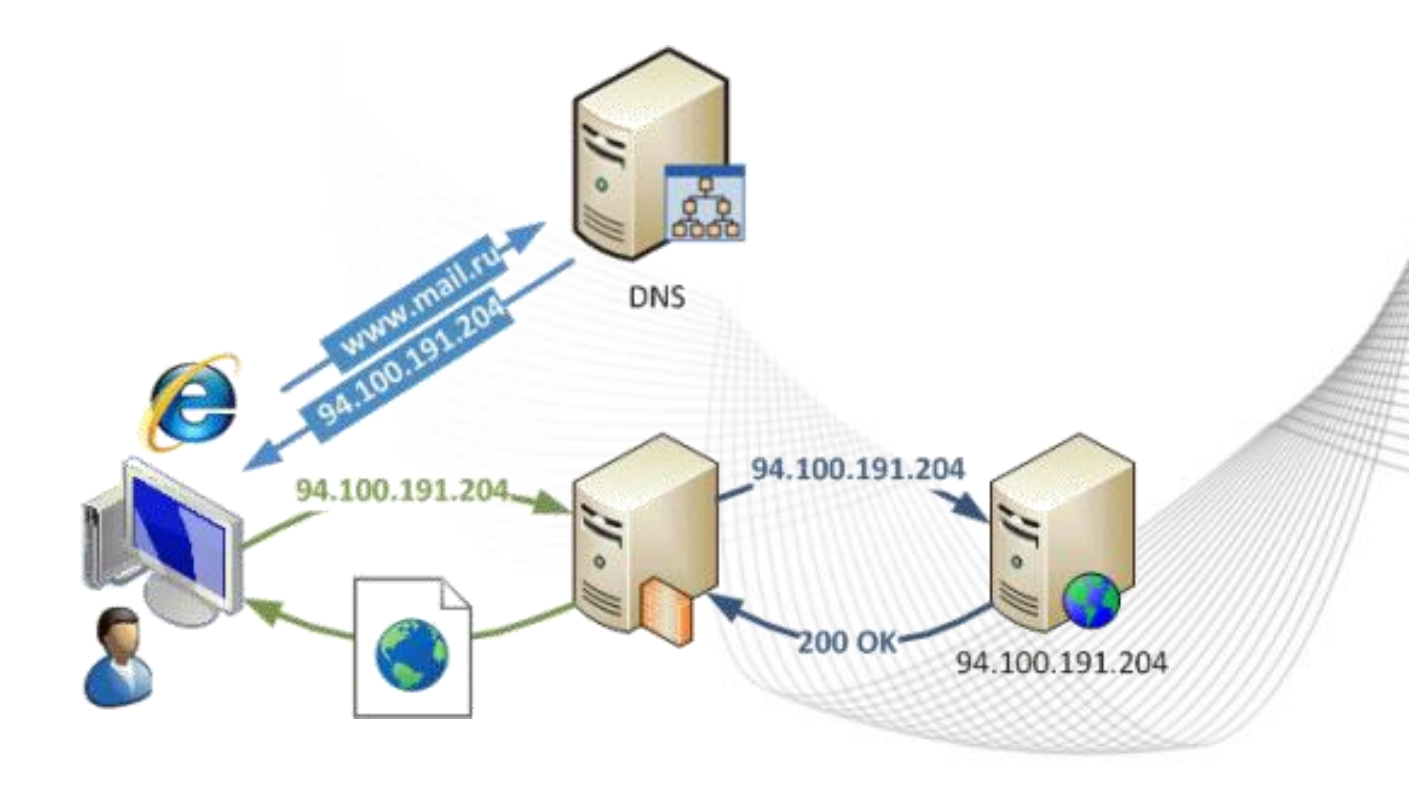

## **Как работает сервис?**

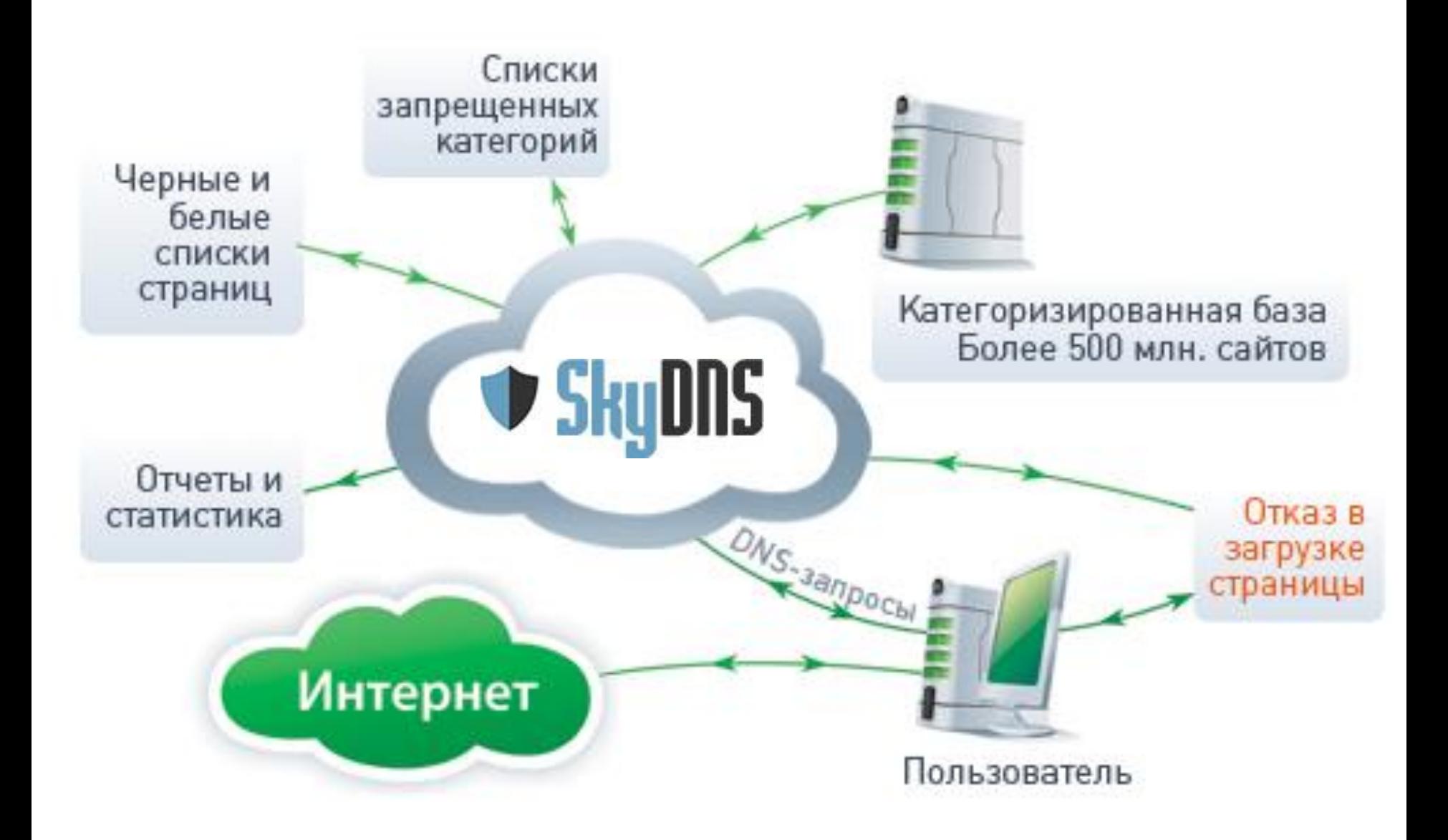

## **Особенности и преимущества:**

•Обширная база сайтов •Возможность фильтрации и мониторинга, не только опасных, но и любых других категорий сайтов •Удобная система мониторинга, статистики и отчетов •Возможность создания White/Black листов •Возможность быстрого старта. Не требует установки и настройки локальных аппаратных и программных комплексов •Веб-интерфейс и техническая поддержка на русском языке

•Невысокая оплата

## **Как подключить сервис?**

**Регистрация на сайте https://www.skydns.ru**

> **Настройка личного кабинета и параметров фильтрации**

> > **Активация 30-дневное бесплатное использование облачного сервиса**

> > > **Заключение договора по истечении периода бесплатного использования**

SkyDNS - лидер Рунета в сфере облачной интернет-безопасности и контентной фильтрации. Нам доверяют десятки тысяч домашних пользователей, сотни компаний, интернет-провайдеров и учебных заведений.

#### Для дома

Один аккаунт позволяет защитить всю семью, используя персональные настройки для взрослых и детей

#### Подробнее

### Для школы

Фильтрация с учетом требований всех федеральных законов, постановлений и списков Министерства Юстиции

#### Подробнее

## Для бизнеса

Блокируем сетевые угрозы и повышаем эффективность работы сотрудников. Качественная и надежная фильтрация в облаке серверов

#### Подробнее

Купить Форум

骨

Обратная связь

**Инструкции** 

Безопасный поиск

Решения

Регистрация

**В** Вход

# кола под контролем

## решение для учебных заведений

Учтены все требования федеральных законов Блокирует ресурсы из списка Министерства Юстиции Безопасный поиск дополнительно защищает детей Спокойно принимайте проверки прокуратуры!

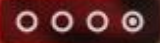

 $\hat{\mathbf{n}}$ 

#### **Книга отзывов и** предложений

Мы будем признательны за любые отзывы о работе сервиса, пожелания по развитию, критику и замеченные ошибки.

Если у вас уже есть аккаунт, войдите.

#### Регистрация

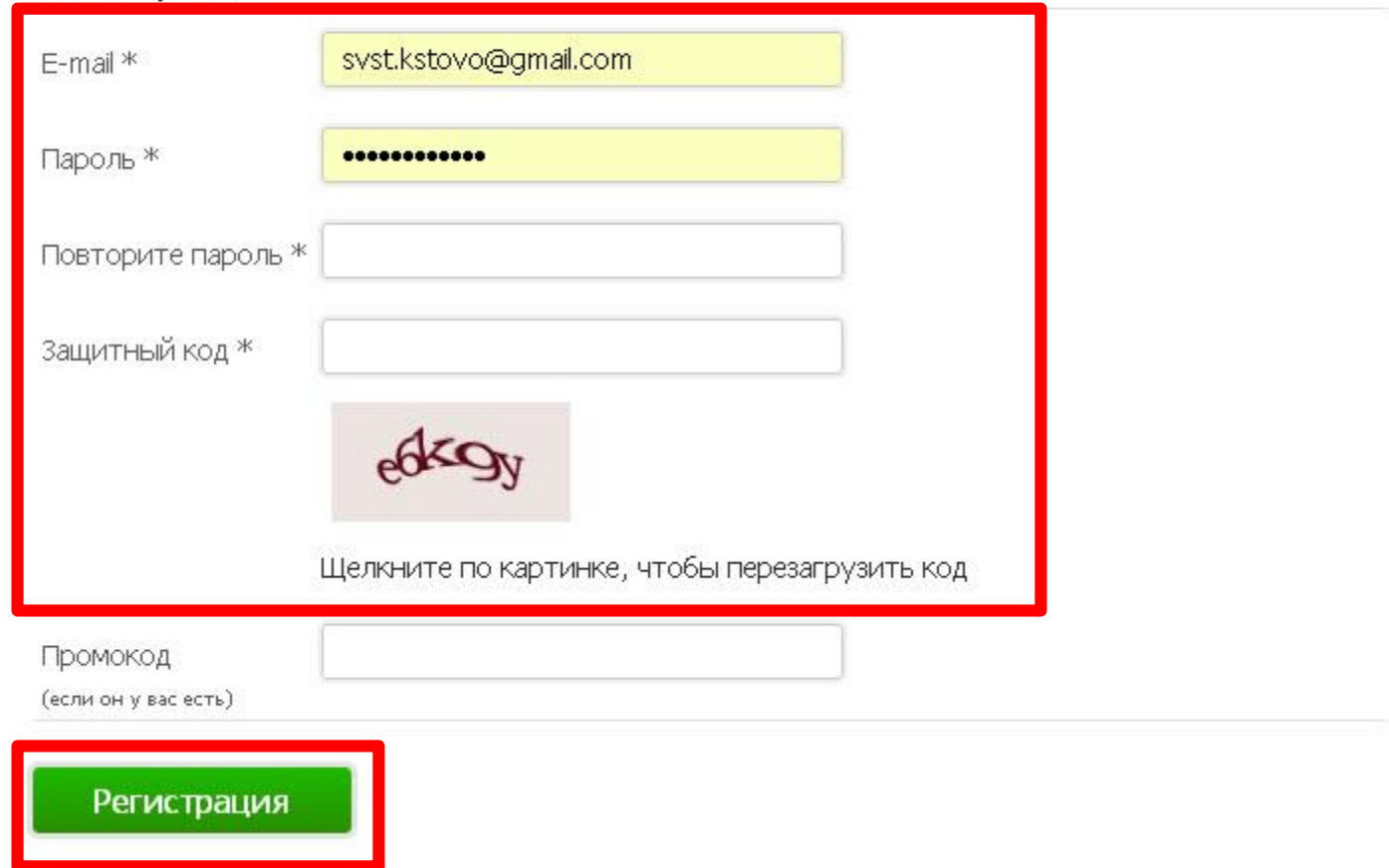

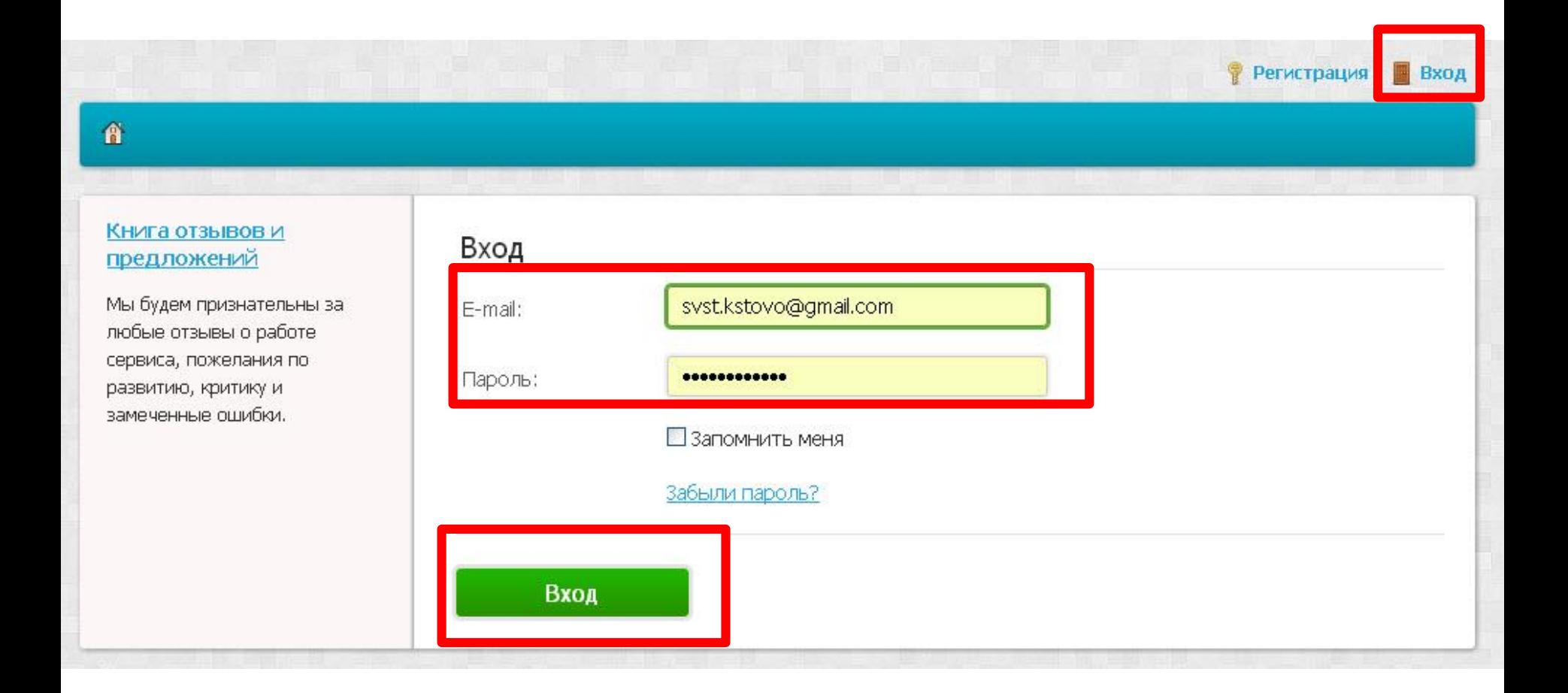

После регистрации нужно настроить сетевое подключение на работу с сервисом SkyDNS. Можно это сделать вручную, но если вы недостаточно опытный пользователь можно скачать небольшую утилиту, которая автоматом перенастроит подключение.

## SkyDNS Agent

Самый простой способ - скачать и установить SkyDNS Agent на свой компьютер.

Агент поддерживает все версии Windows, и работает в любых условиях - даже в сетях мобильных операторов, или провайдеров, использующих NAT.

Cкачать SkyDNS Agent для Windows 6 M6

Инструкция по установке агента. После установки Агента укажите в диалоге настроек свой логин и пароль для входа в SkyDNS, и не забывайте, что управление настройками фильтра и исключениями происходит через веб-интерфейс!

## Сервис SkyDNS работает как со статическими, так и с динамическими IP-адресами

## Статические IP-адреса

Если интернет-провайдер предоставил вам статический белый iр-адрес (не находящийся за NAT), вы можете обойтись без установки Агента. Просто привяжите этот адрес к аккаунту SkyDNS.

Этот вариант подходит для квалифицированных пользователей, организаций и учебных учреждений.

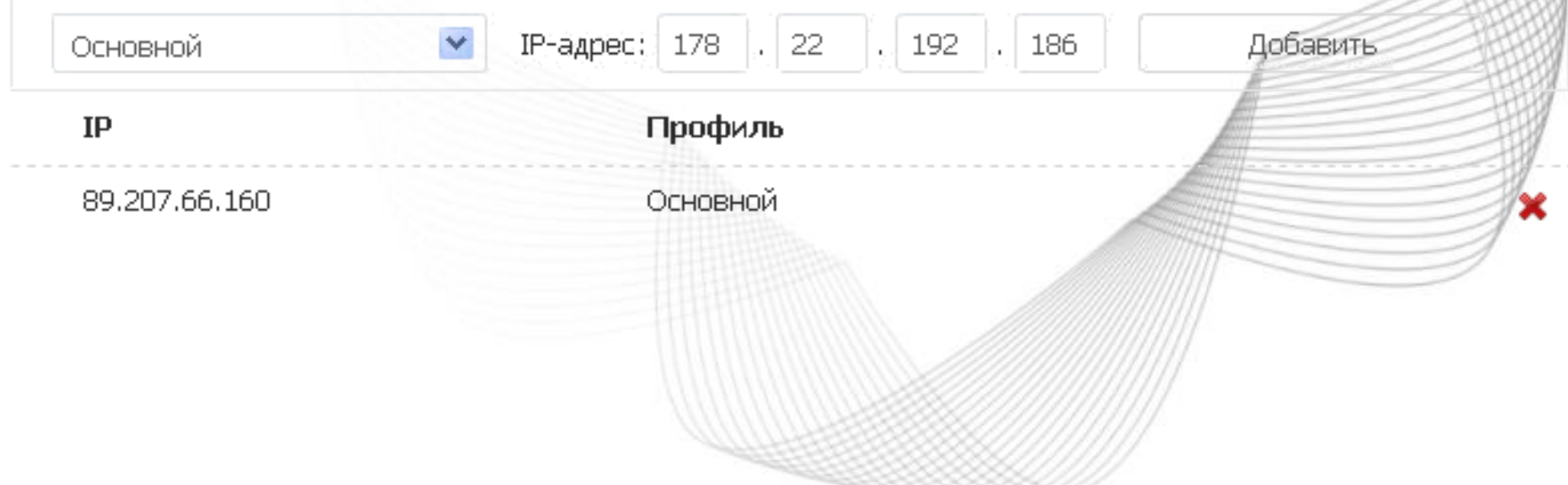

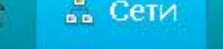

▼ ФИЛЬТР

■ Исключения **27** Статистика

## syst.kstovo@gmail.com

Оплачен до: 20.07.2013

Тариф: Школа

Продлить

聖 IP-адреса

**DynDNS** 

Профили фильтрации

Расписание

Ваш текущий IP-адрес

178.22.192.186

Инструкции по настройке

Испытываете затруднения с инсталляцией SkyDNS Agent, или установкой параметров сетевых подключений?

Познакомьтесь с подробными рекомендациями по настройке SkyDNS на основных платформах.

Прочитать руководство по

Предлагаем выбрать один из вариантов ра Агента, или путем самостоятельной настративно

#### SkyDNS Agent

Самый простой способ - скачать и устано

Aгент поддерживает все версии Windows, операторов, или провайдеров, использую) ТЫ

Ckayatb SkyDNS Agent для Windows 6/1/214 ПАПАМАТЛОВ САТАВОГО СОАЛ

Инструкция по установке агента. После установки Агента укажите в диалоге настроек свой логин и пароль для входа в SkyDNS, и не забывайте, что управление настройками фильтра и исключениями происходит через веб-интерфейс!

#### Статические IP-адреса

Если интернет-провайдер предоставил вам статический белый ip-адрес (не находящийся за NAT), вы можете обойтись без установки Агента. Просто привяжите этот адрес к аккаунту SkyDNS.

Этот вариант подходит для квалифицированных пользователей, организаций и учебных үчреждений.

 $.192.196$ IP-адрес: 178 . 22 Добавить Основной

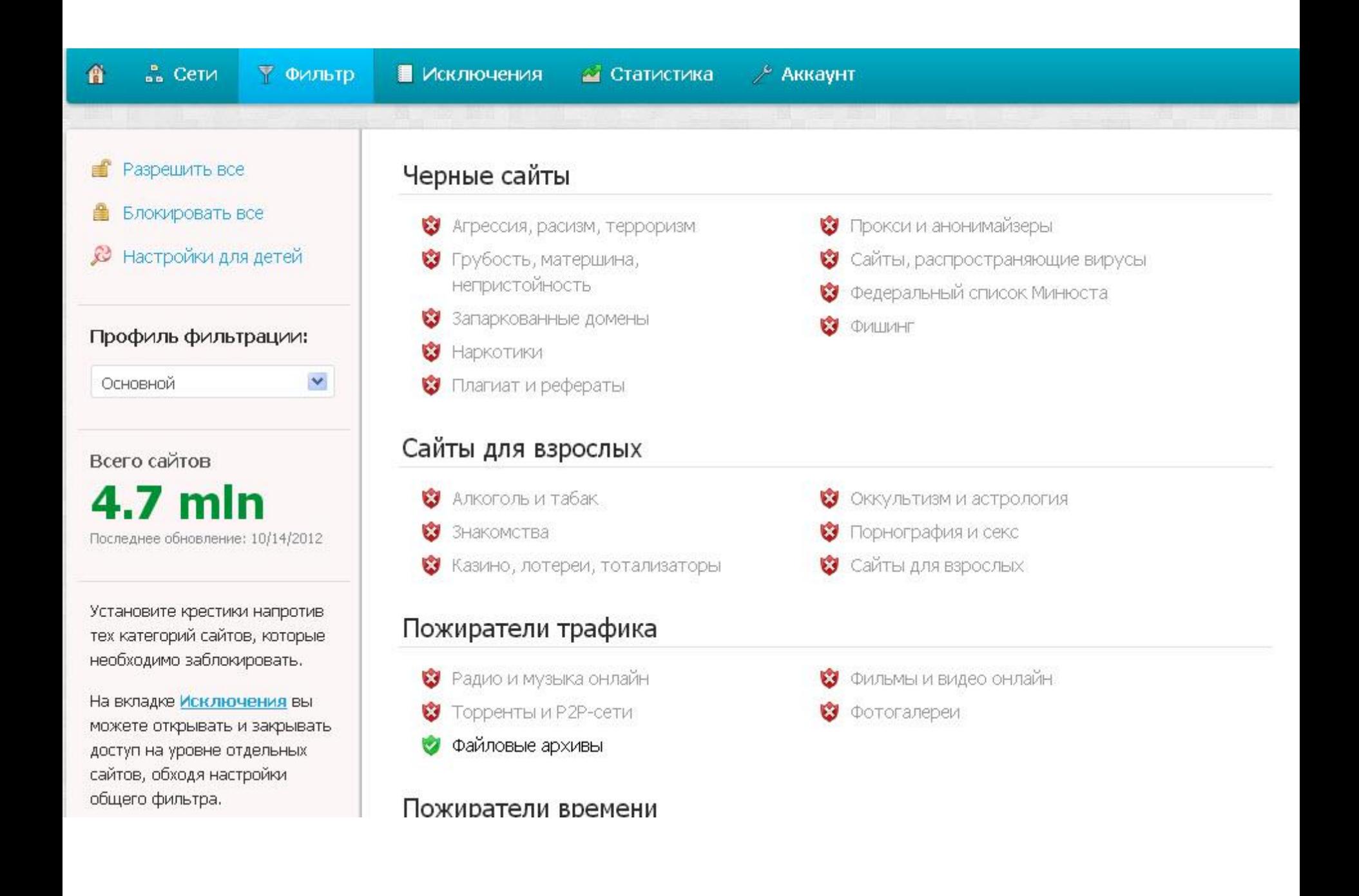

#### общего фильтра.

#### Книга отзывов и предложений

Мы будем признательны за любые отзывы о работе сервиса, пожелания по развитию, критику и замеченные ошибки.

#### Пожиратели времени

- Досуг и развлечения  $\alpha$
- Компьютерные игры
- Реклама и баннеры

#### Прочие сайты

- Автомобили и транспорт Бизнес, экономика, маркетинг Блоги и персональные сайты  $\mathbf{x}$ Веб-почта Войска и вооружения  $\infty$ Дом, семья, хобби Доски объявлений Здоровье и здравоохранение Интернет-магазины Искусство Компьютеры и Интернет Корпоративные сайты  $\infty$ Наука и технологии Недвижимость  $\mathbf x$
- Некоммерческие организации

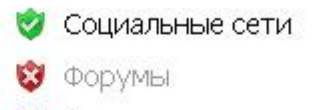

Чаты и мессенджеры.

#### **И НОВОСТИ И СМИ** Образование и учебные учреждения Платные сайты сотовых операторов Поисковые системы Политика, общество, закон Порталы Правительство • Работа и найм Религия и атеизм Сайты для детей Спорт • Торговля и покупки Туризм Финансы и финансовые учреждения **C KOMOD**

## Особые настройки

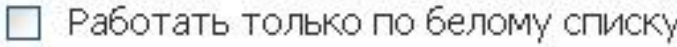

Включив эту опцию вы сможете получать доступ только к тем сайтам, которые записаны в вашем белом списке и каталоге образовательных сайтов catalog.iot.ru.

□ Блокировать неизвестные сайты

Опция позволяет автоматически блокировать все сайты, информации о которых нет в нашей базе ДОМЕНОВ

Использовать безопасный поиск

При включенной этой опции обращения ко всем поисковым системам будут перенаправляться на безопасный поиск SkyDNS. Если вы хотите работать с какой-то поисковой системой напрямую, то внесите её в белый список.

#### Сохранить

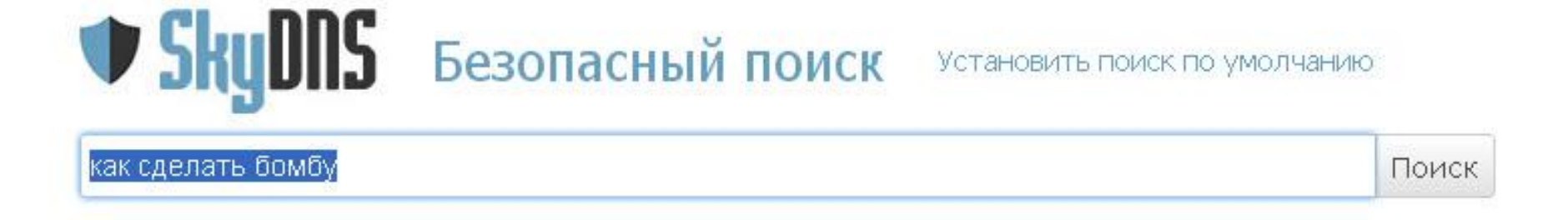

По запросу: «как сделать бомбу» не найдено результатов.

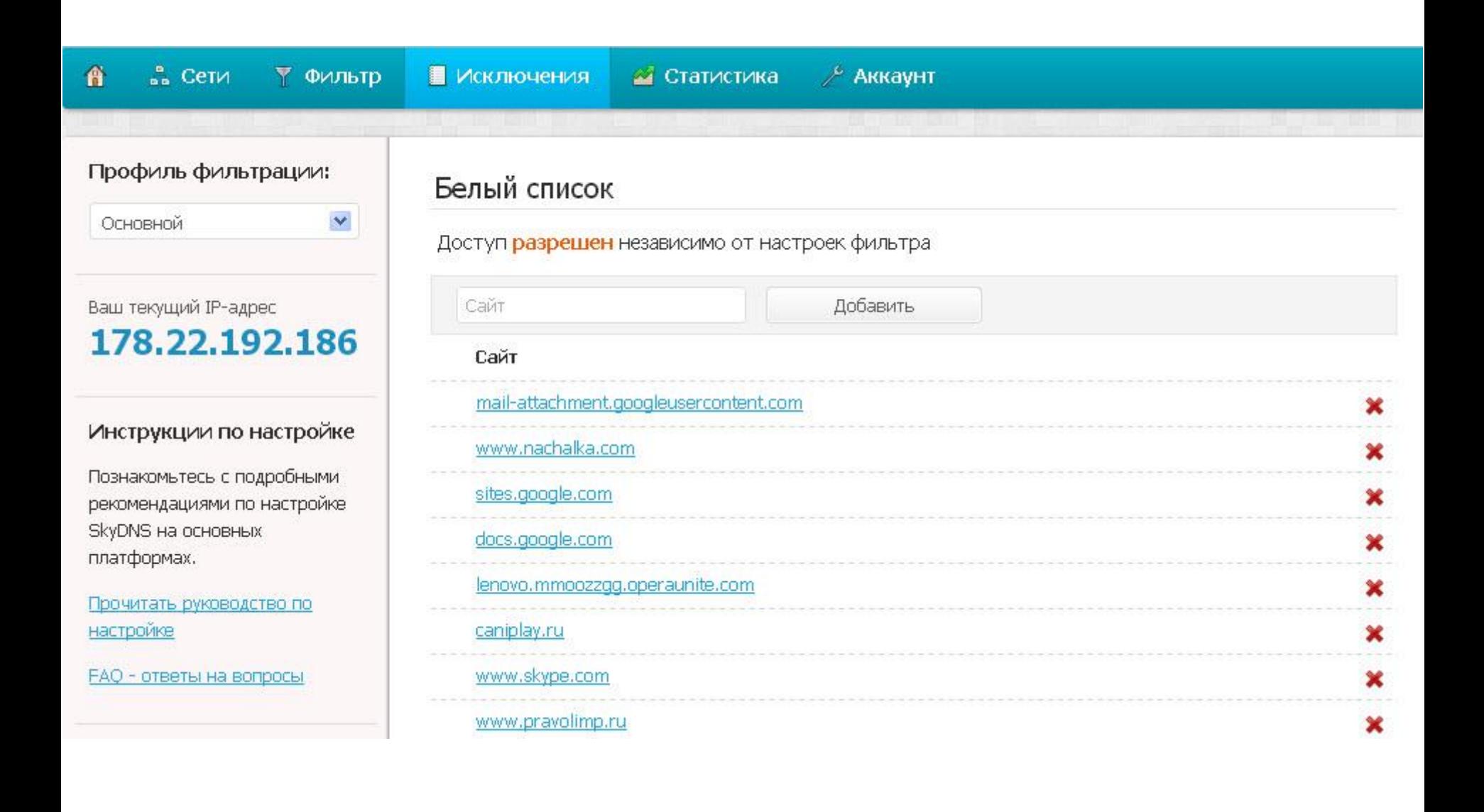

#### Книга отзывов и предложений

Мы будем признательны за любые отзывы о работе сервиса, пожелания по развитию, критику и замеченные ошибки.

## Черный список

元 36

Доступ запрещен независимо от настроек фильтра

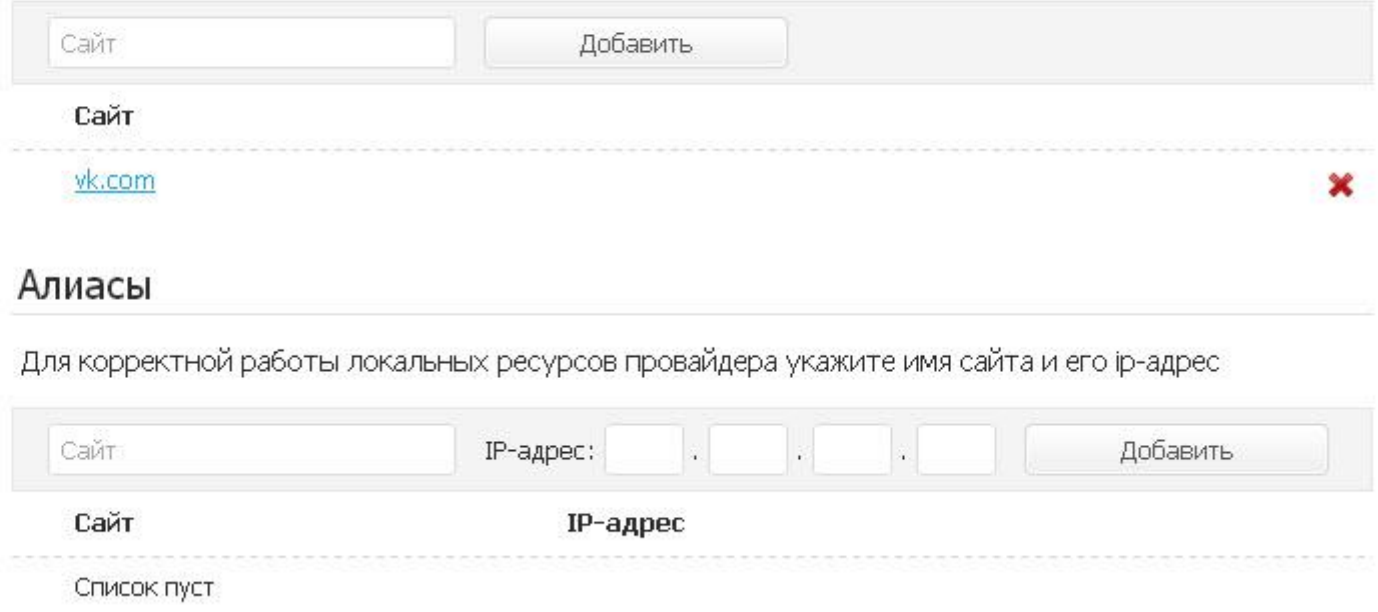

77

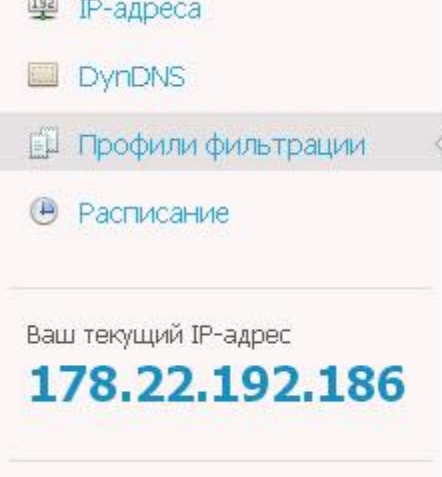

## Профили фильтрации

При помощи профилей можно задать различные правила фильтрации для каждого адреса.

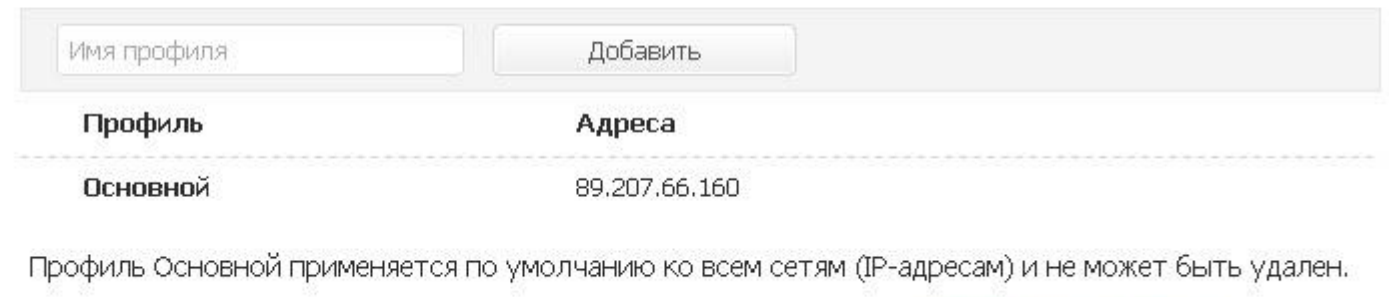

Для настройки правил фильтрации профиля перейдите на вкладки <u>исключения</u> и <u>фильтр</u>.

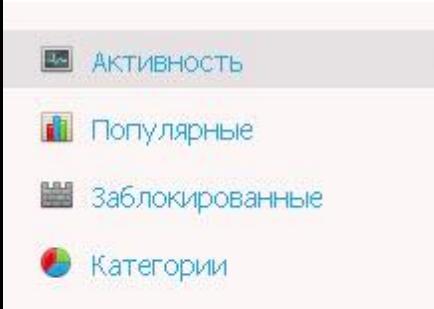

#### График активности

Отражает количество DNSзапросов, отправленных вами с этого аккаунта, за определенный промежуток времени.

Выберите одно из значений по умолчанию (Сегодня, Вчера, Неделя, Месяц), или задайте свой интервал дат (Диапазон).

#### График активности

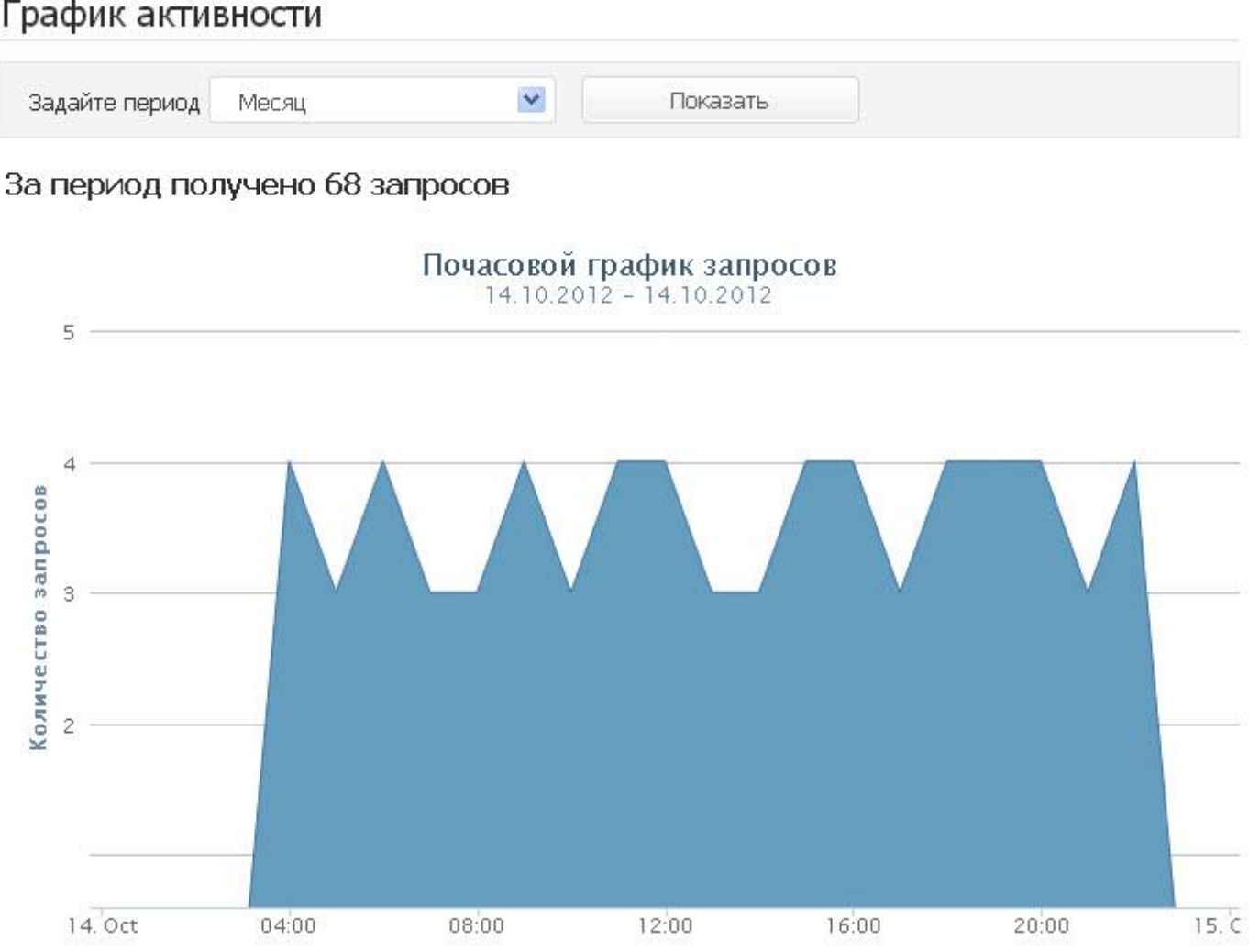

#### $4 -$ АКТИВНОСТЬ

#### n Популярные

- Заблокированные 鼺
- Категории ٠

#### Популярные сайты

На этой вкладке показаны сайты, к которым было больше всего обращений с ваших компьютеров.

Обычно в этот список попадают ваши любимые ресурсы (например, yandex.ru), и различные служебные сайты (например, api.twiiter.com).

#### Популярные сайты

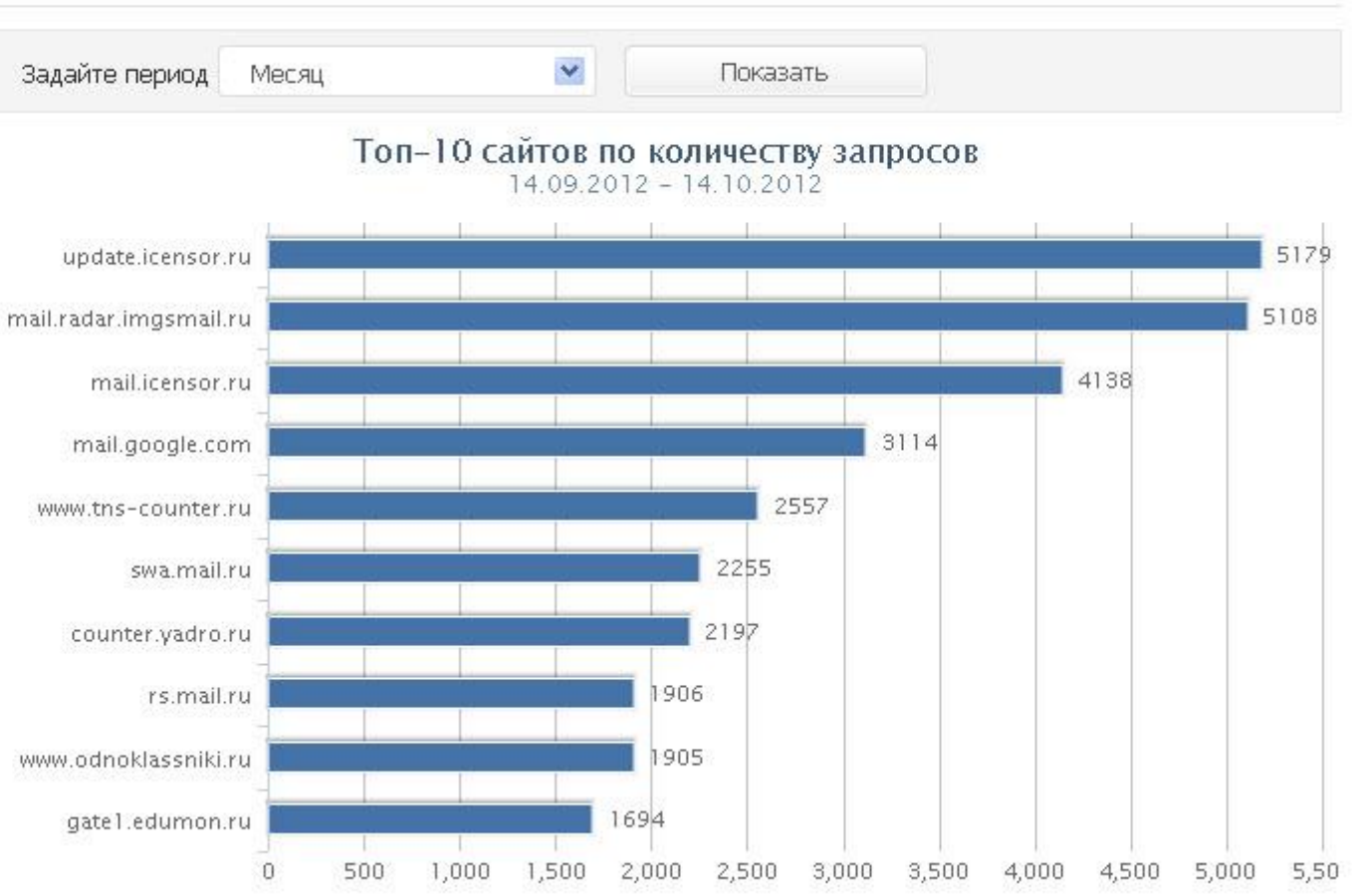

#### Заблокированные сайты

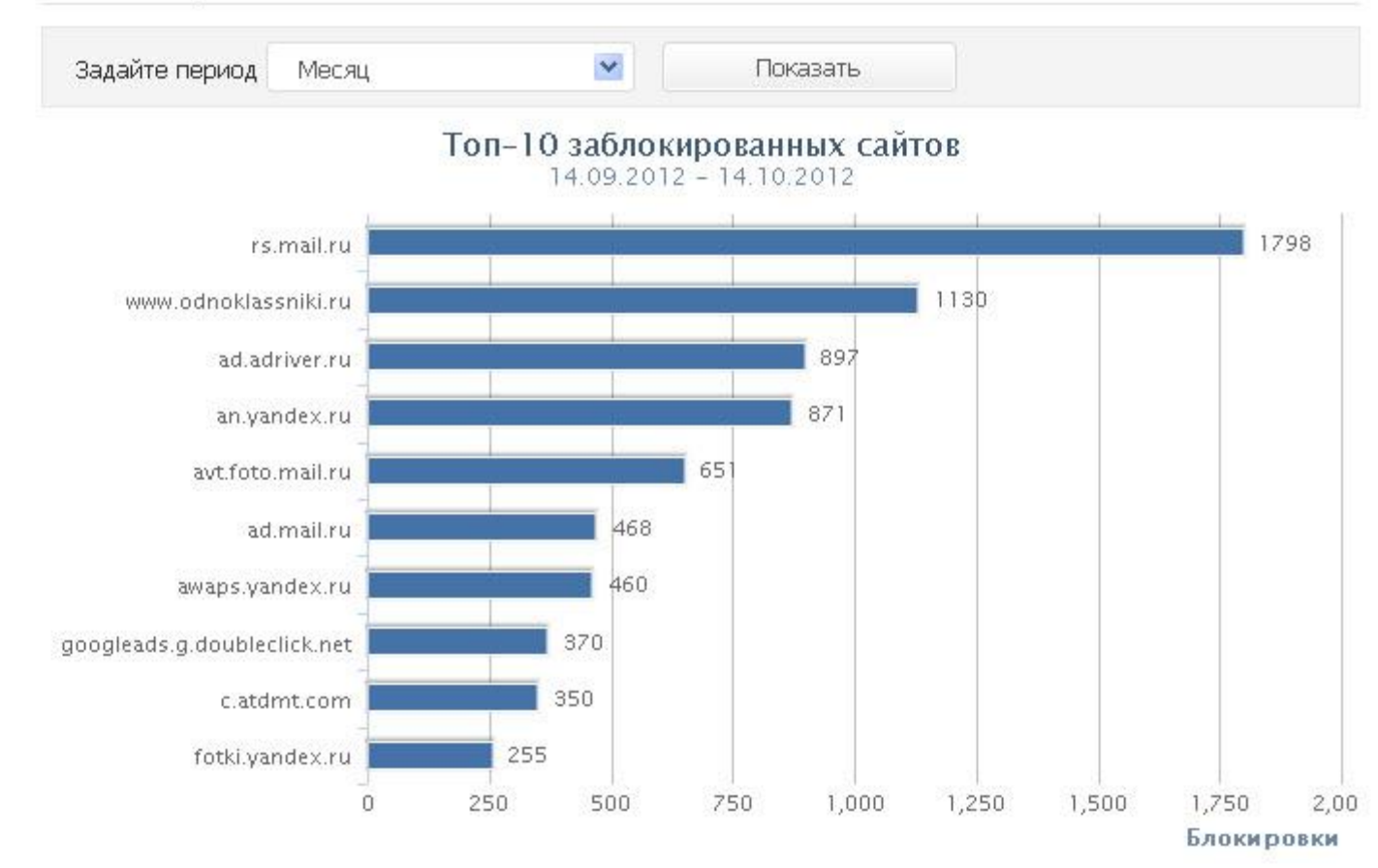

#### Заблокированные сайты

АКТИВНОСТЬ

Популярные

Категории

Заблокированные

 $\lambda_{\rm{obs}}$ 

鼀

鼺

Таблица содержит список сайтов, которые были заблокированы нашим сервисом, но имели большое количество обращений.

Обычно сюда попадают сайты баннерных сетей или других заблокированных категорий.

Если в этот список попали актуальные для вас ресурсы, вы можете добавить их в список исключений.

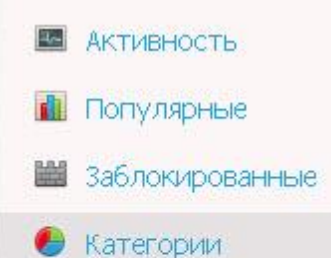

#### Популярные категории

Диаграмма отражает популярные категории сайтов, к которым вы обращаетесь наиболее часто.

Так как в нашей базе гораздо больше информации об опасных сайтах, чем о белых ресурсах, диаграмма может отражать не очень корректное распределение интересов.

Некатегорированные сайты в отчете не учитываются.

#### Популярные категории

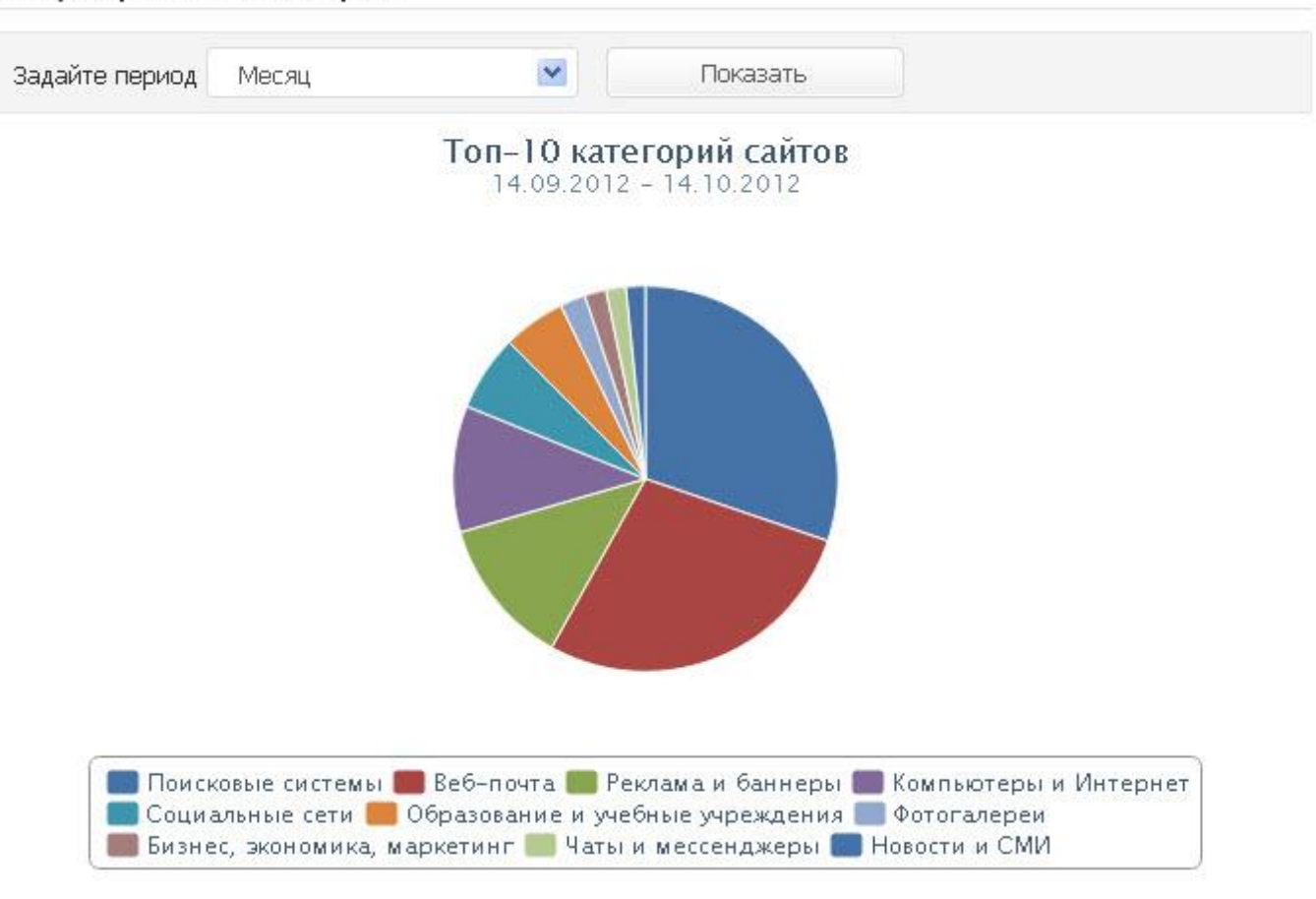

## **https://www.skydns.ru**

Запомните наш DNS-адрес 193.58.251.251 © 2010-2012 ООО «СкайДНС». Интернет будет безопасным! 8 (800) 333-33-72 | Екатеринбург, Кулибина 2, 5 этаж Политика конфиденциальности | Условия использования | Контакты